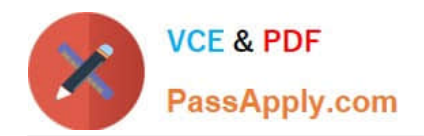

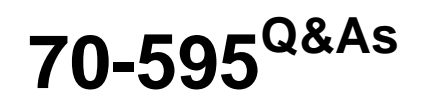

TS: Developing Business Process and Integration Solutions by Using Microsoft BizTalk Server 2010

# **Pass Microsoft 70-595 Exam with 100% Guarantee**

Free Download Real Questions & Answers **PDF** and **VCE** file from:

**https://www.passapply.com/70-595.html**

## 100% Passing Guarantee 100% Money Back Assurance

Following Questions and Answers are all new published by Microsoft Official Exam Center

**Colonization** Download After Purchase

- **@ 100% Money Back Guarantee**
- **63 365 Days Free Update**
- 800,000+ Satisfied Customers

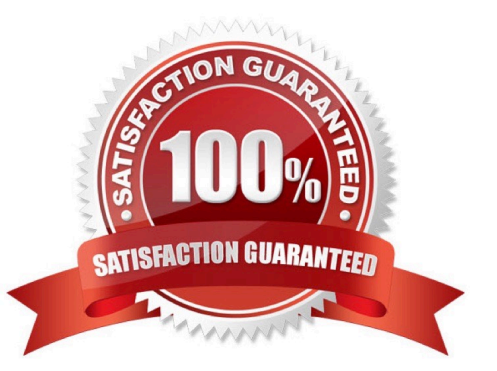

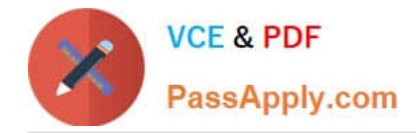

#### **QUESTION 1**

A BizTalk Server 2010 solution receives invoices in XML format. The solution receives only two types of files: XML files that contain only a single invoice. The filename of these files starts with the letter S.XML files that contain multiple invoices. The filename of these files starts with the letter M. You create a receive port with two FILE receive locations. Both receive locations point to the same folder on the file system but each receive location has a different file mask. You configure each receive location to pick up one type of invoice XML. You need to ensure that the single-invoice XML files are processed as soon as possible, and the multiple-invoice XML files are only processed outside of office hours.

What should you do?

A. In the receive port, delete one of the receive locations. Configure the other receive location to pick up both types of files. Set the service window to reflect the outside office hour time range.

B. Set the service window of the receive location that picks up the multiple-invoice XML files to reflect the outside office hour time range. Enable both receive locations.

C. Set the schedule start date and stop date of the receive location that picks up the multiple- invoice XML files to reflect the outside office hour time range.

D. Set the service window of the receive location that picks up the multiple-invoice XML files to reflect the outside office hour time range. Make sure this receive location is disabled.

Correct Answer: B

### **QUESTION 2**

You are moving a BizTalk Server 2010 application from a development environment to a QA environment for the first time. You export a copy of the BizTalk application and include the bindings. When importing the Microsoft Windows Installer (MSI) file into the QA environment, you receive the following error: Failed to update binding information. (mscorlib)Cannot update send port "LogContosoMessage". (Microsoft.BizTalk.Deployment)The following items could not be matched up

to hosts due to name and/or trust level mismatches:Item: \\'FILE\\' Host: \\'ContosoLogHost\\' Trust level: \\'Untrusted\\' You need to ensure that the MSI file can be imported into the QA environment. Which artifacts should you create?

A. a host named ContosoLogHost, a host instance that uses the default host, and a FILE receive adapter handler that uses the ContosoLogHost host instance

B. a BizTalk application and a FILE send adapter handler that uses the default host

C. a host named ContosoLogHost, a host instance that uses the ContosoLogHost host, and a FILE send adapter handler that uses the ContosoLogHost host instance

D. a BizTalk application and a FILE send port named LogContosoMessage that uses the default host

Correct Answer: C

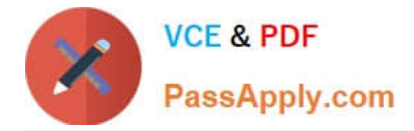

#### **QUESTION 3**

A company uses BizTalk Server 2010 to receive electronic orders from multiple customers. You have schemas for all the order formats that the customers send. You need to create a business process that handles an incoming order. You create a canonical schema that represents an order. You also create an orchestration that handles an order of the canonical schema.

What should you do next?

A. Create maps from each of the customer order formats to the canonical schema. Create a receive port and location and bind the port to the orchestration. Use the maps on the receive port.

B. Create maps from each of the customer order formats to the canonical schema. Create a send port and bind it to the orchestration. Use the maps on the send port.

C. Create maps from the canonical schema to each of the customer order formats. Create a send port and bind it to the orchestration. Use the maps on the send port.

D. Create maps from the canonical schema to each of the customer order formats. Create a receive port and location and bind the port to the orchestration. Use the maps on the receive port.

Correct Answer: A

#### **QUESTION 4**

You change the host-level settings of a BizTalk Server 2010 group named Group1 to optimize the group for a lowlatency scenario. You install and configure another BizTalk Server 2010 group, named Group2. Both BizTalk groups use identical hardware. You need to ensure that the same low-latency optimizations are applied to Group2 as to Group1.

What should you do?

A. From Microsoft SQL Server Management Studio, create a backup of the BizTalk management database of Group1. Restore this backup on Group2.

B. From the Administration console, export all applications as Microsoft Windows Installer (MSI) files from Group1. Import the applications on Group2.

C. From the Administration console, export the host-level settings for Group1. Import the settings on Group2.

D. From the Administration console, export the default application as MSI file from Group1. Import the application on Group2.

Correct Answer: C

### **QUESTION 5**

You are developing a BizTalk Server 2010 orchestration that consumes a web service located at http://localhost/ProcessData.asmx. The orchestration contains a non-transactional scope with an exception handler that handles any SOAP exceptions returned from the web service. The orchestration then completes successfully. After the

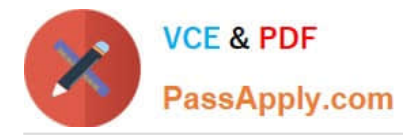

orchestration completes with exceptions, you notice that the original messages posted to the web service are suspended in the BizTalk Administration console. You need to ensure that the messages are not suspended but are saved in an archive file on a shared server.

What should you do?

A. In the Administration console, modify the SOAP send port and enable routing for failed messages. Create a FILE send port with filters ErrorReport.ErrorType==FailedMessage and ErrorReport.OutboundTransportLocation==http://localhost/ProcessData.asmx.

B. In Orchestration Designer, set Delivery Notification to Transmitted on the request/response port that sends the SOAP message. Create an exception handler with exception type DeliveryFailureException. In the handler, send a copy of the original message to a new send port that will transmit the message as a file.

C. In the Administration console, change the send pipeline to PassThruTransmit and enable Ordered delivery in the transport options.

D. In Orchestration Designer, modify the SOAP exception handler to send a copy of the original message to a new send port that will transmit the message as a file.

Correct Answer: A

[70-595 VCE Dumps](https://www.passapply.com/70-595.html) [70-595 Practice Test](https://www.passapply.com/70-595.html) [70-595 Braindumps](https://www.passapply.com/70-595.html)

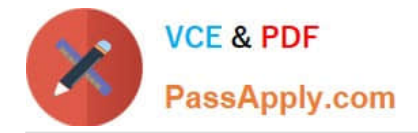

To Read the Whole Q&As, please purchase the Complete Version from Our website.

# **Try our product !**

100% Guaranteed Success 100% Money Back Guarantee 365 Days Free Update Instant Download After Purchase 24x7 Customer Support Average 99.9% Success Rate More than 800,000 Satisfied Customers Worldwide Multi-Platform capabilities - Windows, Mac, Android, iPhone, iPod, iPad, Kindle

We provide exam PDF and VCE of Cisco, Microsoft, IBM, CompTIA, Oracle and other IT Certifications. You can view Vendor list of All Certification Exams offered:

### https://www.passapply.com/allproducts

## **Need Help**

Please provide as much detail as possible so we can best assist you. To update a previously submitted ticket:

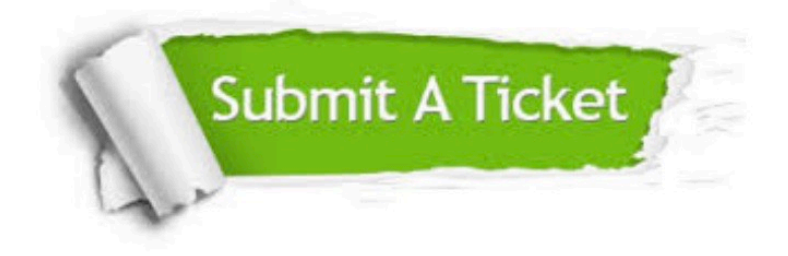

#### **One Year Free Update**

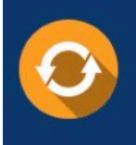

Free update is available within One fear after your purchase. After One Year, you will get 50% discounts for updating. And we are proud to .<br>poast a 24/7 efficient Customer Support system via Email

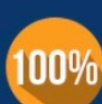

**Money Back Guarantee** 

To ensure that you are spending on quality products, we provide 100% money back guarantee for 30 days from the date of purchase

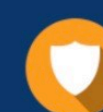

#### **Security & Privacy**

We respect customer privacy. We use McAfee's security service to provide you with utmost security for vour personal information & peace of mind.

Any charges made through this site will appear as Global Simulators Limited. All trademarks are the property of their respective owners. Copyright © passapply, All Rights Reserved.